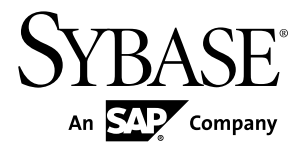

# **Installation and Configuration Guide ExpressConnect for Oracle 15.5**

Microsoft Windows, UNIX, and Linux

#### DOCUMENT ID: DC01252-01-1550-02

LAST REVISED: November 2010

Copyright © 2010 by Sybase, Inc. All rights reserved.

This publication pertains to Sybase software and to any subsequent release until otherwise indicated in new editions or technical notes. Information in this document is subject to change without notice. The software described herein is furnished under a license agreement, and it may be used or copied only in accordance with the terms of that agreement. To order additional documents, U.S. and Canadian customers should call Customer Fulfillment at (800) 685-8225, fax (617) 229-9845.

Customers in other countries with a U.S. license agreement may contact Customer Fulfillment via the above fax number. All other international customers should contact their Sybase subsidiary or local distributor. Upgrades are provided only at regularly scheduled software release dates. No part of this publication may be reproduced, transmitted, or translated in any form or by any means, electronic, mechanical, manual, optical, or otherwise, without the prior written permission of Sybase, Inc.

Sybase trademarks can be viewed at the Sybase trademarks page at <http://www.sybase.com/detail?id=1011207>. Sybase and the marks listed are trademarks of Sybase, Inc. ® indicates registration in the United States of America.

SAP and other SAP products and services mentioned herein as well as their respective logos are trademarks or registered trademarks of SAP AG in Germany and in several other countries all over the world.

Java and all Java-based marks are trademarks or registered trademarks of Sun Microsystems, Inc. in the U.S. and other countries.

Unicode and the Unicode Logo are registered trademarks of Unicode, Inc.

All other company and product names mentioned may be trademarks of the respective companies with which they are associated.

Use, duplication, or disclosure by the government is subject to the restrictions set forth in subparagraph  $(c)(1)(ii)$  of DFARS  $52.227$ -7013 for the DOD and as set forth in FAR  $52.227$ -19(a)-(d) for civilian agencies.

Sybase, Inc., One Sybase Drive, Dublin, CA 94568.

# **Contents**

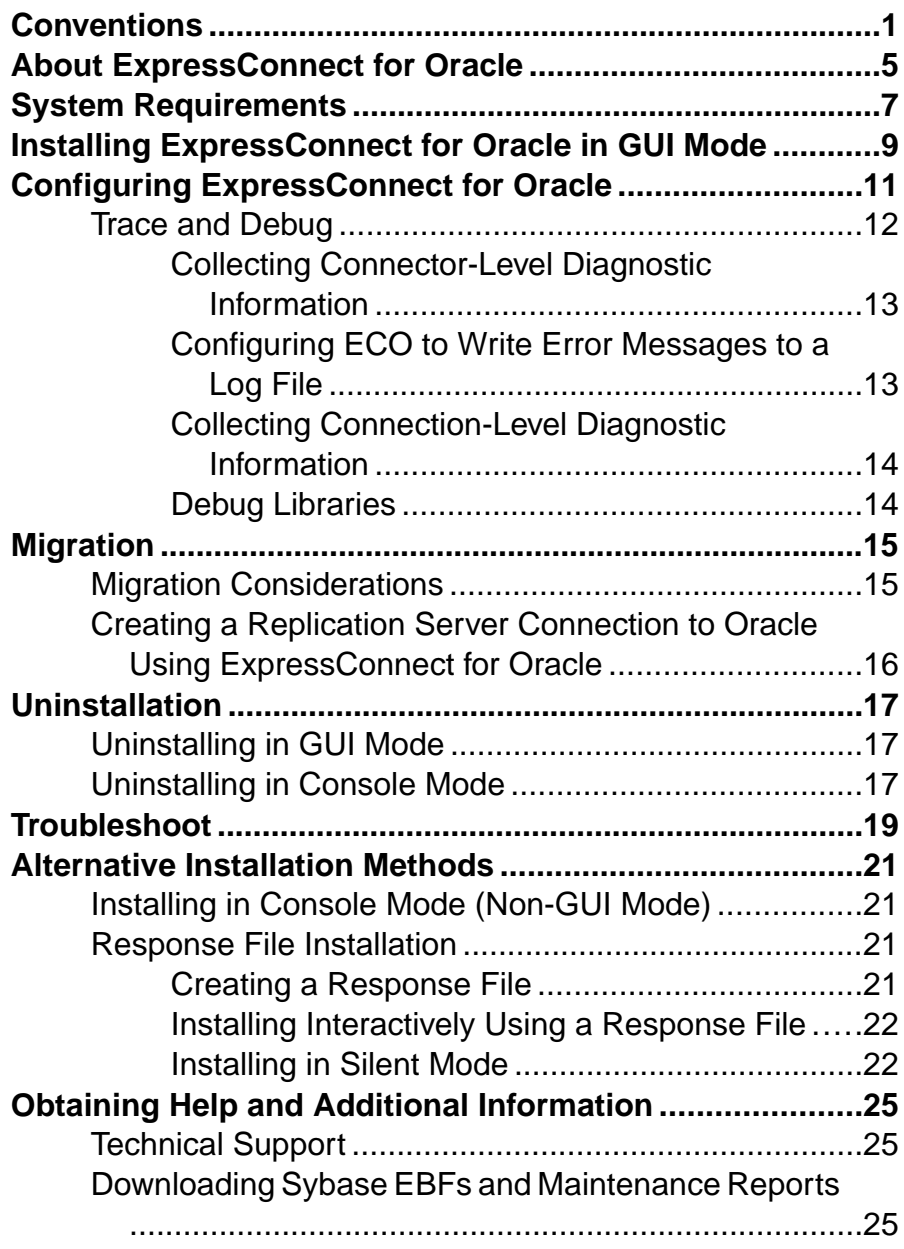

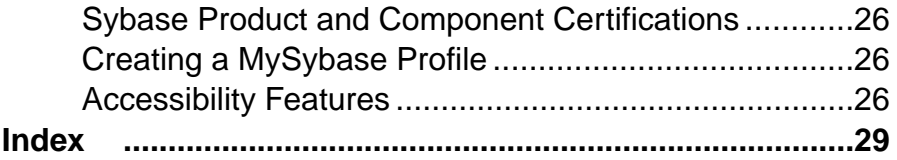

# <span id="page-4-0"></span>**Conventions**

Learn about the style and syntax conventions used in Sybase® documentation.

Style conventions

| <b>Key</b>                  | <b>Definition</b>                                                                                                    |
|-----------------------------|----------------------------------------------------------------------------------------------------|
| monospaced(fixed-<br>width) | SQL and program code<br>٠<br>Commands to be entered exactly as shown<br>$\bullet$<br>File names<br>Directory names<br>٠                                                                                                    |
| italic monospaced           | In SQL or program code snippets, placeholders for user-specified<br>values (see example below).                                                                                                    |
| italic                      | File and variable names<br>٠<br>Cross-references to other topics or documents<br>٠<br>In text, placeholders for user-specified values (see example be-<br>low)<br>Glossary terms in text                                                                                               |
| bold san serif              | Command, function, stored procedure, utility, class, and meth-<br>od names<br>Glossary entries (in the Glossary)<br>٠<br>Menu option paths<br>In numbered task or procedure steps, user-interface (UI) ele-<br>ments that you click, such as buttons, check boxes, icons, and so<br>on |

If necessary, an explanation for a placeholder (system- or setup-specific values) follows in text. For example:

Run:

installation directory\start.bat

where *installation directory* is where the application is installed.

#### **Conventions**

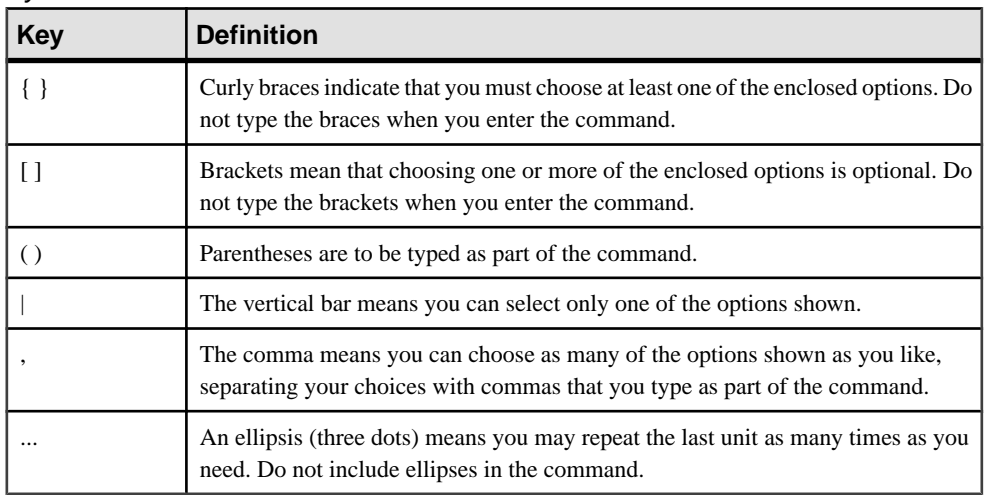

#### Syntax conventions

#### Case-sensitivity

- All command syntax and command examples are shown in lowercase. However, replication command names are not case-sensitive. For example, **RA\_CONFIG**, **Ra\_Config**, and **ra\_config** are equivalent.
- Names of configuration parameters are case-sensitive. For example, **Scan\_Sleep\_Max** is not the same as **scan\_sleep\_max**, and the former would be interpreted as an invalid parameter name.
- Database object names are not case-sensitive in replication commands. However, to use a mixed-case object name in a replication command (to match a mixed-case object name in the primary database), delimit the object name with quote characters. For example: pdb qet tables "TableName"
- Identifiers and character data may be case-sensitive, depending on the sort order that is in effect.
	- If you are using a case-sensitive sort order, such as "binary," you must enter identifiers and character data with the correct combination of uppercase and lowercase letters.
	- If you are using a sort order that is not case-sensitive, such as "nocase," you can enter identifiers and character data with any combination of uppercase or lowercase letters.

#### **Terminology**

Replication Agent™ is a generic term used to describe the Replication Agents for Adaptive Server® Enterprise, Oracle, IBM DB2 UDB, and Microsoft SQL Server. The specific names are:

• RepAgent – Replication Agent thread for Adaptive Server Enterprise

- Replication Agent for ODBC Replication Agent for IBM DB2 UDB and MicrosoftSQL Server
- Replication Agent for Oracle Replication Agent for Oracle

**Conventions** 

# <span id="page-8-0"></span>**About ExpressConnect for Oracle**

ExpressConnect for Oracle (ECO) is an embedded library loaded by Replication Server® for Oracle replication.

ECO provides direct communication between Replication Server and a replicate Oracle data server, making Oracle data easily accessible in a heterogeneous replication environment. It also eliminates the need for installing and setting up a separate gateway server, thereby improving performance and reducing the complexities of managing a replication system.

ExpressConnect for Oracle:

- Minimizes network overhead between products.
- Reduces SQL parsing and datatype conversions.
- Takes greater advantage of "bind variable" SQL statements where it is possible to make Oracle data server processing more efficient.
- Uses array processing to the Oracle data server.

This figure illustrates a typical Sybase replication system, showing the flow of data between the data servers, through Replication Agent, Replication Server, and ExpressConnect for Oracle.

### **Figure 1: ExpressConnect for Oracle Architecture**

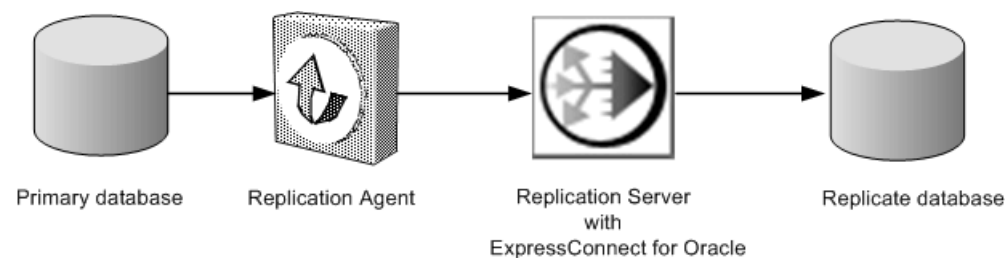

#### **Licensing**

You can use ECO if you have a licensed Replication Server and have purchased Replication Server Option for Oracle.

About ExpressConnect for Oracle

# <span id="page-10-0"></span>**System Requirements**

Make sure your system meets the software and hardware requirements before installing ExpressConnect for Oracle (ECO).

#### Operating System Requirements

The platform and operating systems supported by ExpressConnect for Oracle are:

- Windows x86 32-bit
- Windows x86-64 64-bit
- Linux x86 32-bit and 64-bit
- Linux pSeries 64-bit
- Solaris SPARC 64-bit
- Solaris x86 64-bit
- HP-UX Itanium 64-bit
- IBM AIX pSeries 64-bit

#### Disk Space and Memory Requirements

The minimum disk space and memory requirements for installing ExpressConnect for Oracle are:

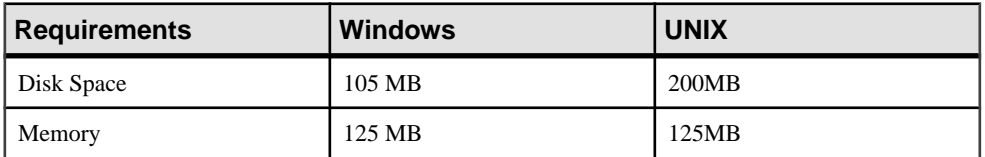

#### Other Software Requirements

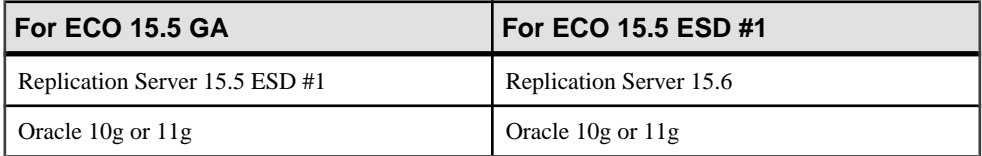

System Requirements

# <span id="page-12-0"></span>**Installing ExpressConnect for Oracle in GUI Mode**

Install ExpressConnect for Oracle (ECO) using the setup program.

#### **Prerequisites**

Before you install, make sure that:

- All open applications or utilities are closed.
- Replication Server is already installed on your machine. You can install ECO only into an existing Replication Server installation.
- The target computer meets the hardware requirements and operating system requirements for installing ECO.
- You obtain a tnsnames.ora file from the Oracle admininstrator, which includes connection information for any replicate Oracle data server that Replication Server will be connecting to using ECO.

#### **Task**

- **1.** Launch the setup program.
	- On Windows:

The setup program should start automatically. If it does not, select **Start > Run** and browse to **setup.exe**.

• On UNIX, at the command prompt, enter: /cdrom/setup

The Welcome window appears. Click **Next.**

- **2.** Select the geographic location where you are installing to display the agreement appropriate to your region. Read the End-user License and Copyright Agreement. Select I **agree to the terms of the Sybase license for the install location specified** and click **Next.**
- **3.** Select the directory where you want to install ECO. Either:
	- Accept the default installation directory, or,
	- Click **Choose** to select another directory.

If the directory does not exist, the installation program prompts you to create it. Click **Yes.**

If the destination directory exists, you receive a warning message that you are installing into an existing directory. Click **Next.**

If the installer does not detect an existing installation of Replication Server in the specified directory or if the version of the installed Replication Server is earlier than 15.6, you see an error message. Click **Previous** to go back and choose another installation directory and then click **Next.**

- **4.** Review the information shown in the installation summary window, and click **Install.**
- **5.** When the installation is complete, a message appears indicating that ExpressConnect for Oracle has been successfully installed. Click **Done.**
- **6.** Restart Replication Server.

#### **See also**

• [Alternative Installation Methods](#page-24-0) on page 21

# <span id="page-14-0"></span>**Configuring ExpressConnect for Oracle**

Configure ExpressConnect for Oracle to set up connections between Oracle and Replication Server.

- **1.** Copy the Oracle server's tnsnames.ora file to the RS installation directory\ REP-15 5\connector\oraoci \network\admin directory.
- **2.** Determine the Oracle user ID and password used to connect from Replication Server. See "Oracle replicate database permissions" in the Replication Server 15.5 Heterogeneous Replication Guide.
- **3.** Restart Replication Server.
- **4.** Using **isql** create a connection to Replication Server using the Oracle alias name, user ID, and password combination. For example:

```
create connection to
<tns_alias_name>.<ora_sid_name>
using profile rs oracle to oracle;eco
set username <userid>
set password <password>
set dsi_dataserver_make to 'ora'
set dsi connector type to 'oci'
set batch to 'off'
```
where:

- **tns\_alias\_name** is the alias name for the replicate Oracle database defined in the tnsnames.ora file.
- **ora sid name** is the Oracle SID for the replicate database that is paired with the above **tns\_alias\_name** in the tnsnames.ora file. The default value is ORCL.

If you are not creating the connection using one of the Replication Server connection profiles for ECO, set **dsi\_proc\_as\_rpc** to on in the **create connection** command. For example:

```
create connection to <tns_alias_name>.<ora_sid_name>
set error class <error_class> 
set function string class <function_class> 
set username <userid>
set password <password>
set dsi_dataserver_make to 'ora'
set dsi_dataserver_type to 'oci'
set batch to 'off'
set dsi_proc_as_rpc to 'on'
```
If you are using one of the ECO connection profiles, **dsi\_proc\_as\_rpc** is enabled by default.

<span id="page-15-0"></span>See Replication Server Reference Manual for more information on the **create connection** command.

## **Trace and Debug**

Enable the tracing option in Replication Server to gather connector-level and connection-level diagnostic information.

Diagnostic information related to ExpressConnect for Oracle execution is available for operations at both the connector level and the connection level, and for various diagnostic conditions. Not all of the conditions are available for both connector-level and connectionlevel tracing. Some also require the use of the debug version of the ExpressConnect for Oracle executable.

| <b>Condition</b>     | <b>Description</b>                                                                                                    | <b>Availability</b>              | <b>Requires De-</b><br>bug ECO Exe-<br>cutable |
|----------------------|----------------------------------------------------------------------------------------------------|----------------------------------|------------------------------------------------|
| cm_ct_connect        | Enables all connection-level diagnos-<br>tic conditions and all possible debug-<br>ging methods available through the<br>replicate data server connectivity lay-<br>er. For ECO, the replicate data server<br>connectivity layer is the OCI inter-<br>face. | Connection only                  | Yes                                            |
| general 1            | Logs function entry and exit points<br>with input and output parameters and<br>return codes. Enabling this condition<br>for the connector also enables it for all<br>of the connector's connections.                                                        | Both connector<br>and connection | Yes                                            |
| general <sub>2</sub> | Logs messages indicating the execu-<br>tion path through internal functions.<br>Enabling this condition for the con-<br>nector also enables it for all of the<br>connector's connections.                                                                   | Both connector<br>and connection | Yes                                            |
| consistency_1        | Logs analysis and validation of inter-<br>nal function input parameters. Ena-<br>bling this condition for the connector<br>also enables it for all of the connec-<br>tor's connections.                                                                     | Both connector<br>and connection | Yes                                            |

**Table 1. Trace Points**

<span id="page-16-0"></span>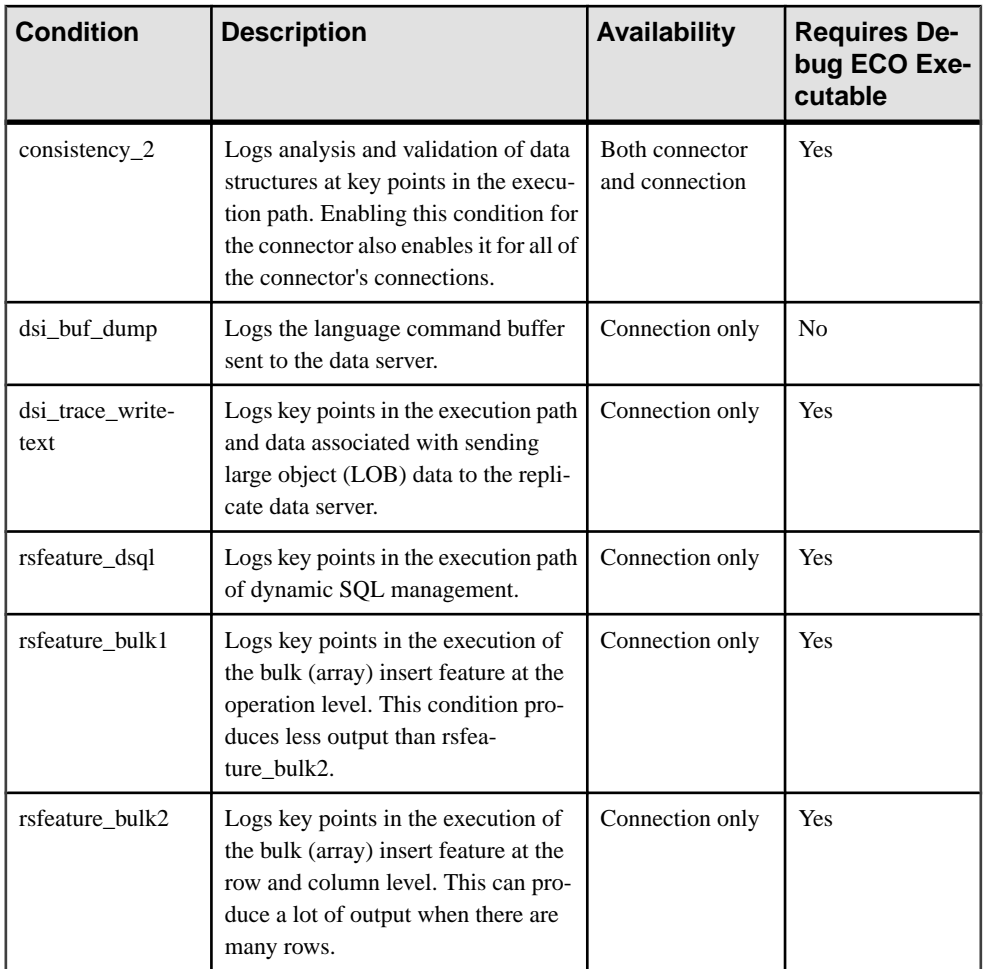

### **Collecting Connector-Level Diagnostic Information**

Enable the tracing option in Replication Server to help diagnose issues at the connector level. Make these settings:

```
 alter connector "ora"."oci"
set trace to "econn, condition, [on|off]"
```
All connector-level and connection-level diagnostic messages are written to the Replication Server error log.

### **Configuring ECO to Write Error Messages to a Log File**

Configure ExpressConnect for Oracle (ECO) to also record error messages in a connectorspecific log file called ecoraoci.log. Make these settings:

```
alter connector "ora"."oci"
set trace_logpath to
"full_directory_path_to_ecoraoci.log_file"
```
### **Collecting Connection-Level Diagnostic Information**

Enable the tracing option in Replication Server to help diagnose issues at the connection level. Make these settings:

```
alter connection <tns alias name>.<ora sid name>
set trace to "econn, condition, [on|off]"
```
### **Debug Libraries**

Utilize the debug libraries for tracing.

Express Connect for Oracle (ECO) responds to certain diagnostic conditions only if the diagnostic version of the ECO libraries are loaded by Replication Server. To force Replication Server to load the diagnostic version of the ECO libraries, configure the library load path appropriate to your operating system (for example, %PATH% on Windows, \$LD\_LIBRARY\_PATH on Solaris and other UNIX systems) to detect the RS\_installation\_directory/REP-15\_5/connector/devlib directory before and in addition to the RS\_installation\_directory/REP-15\_5/ connector/lib directory.

The load library path is configured in the environment setup scripts (on UNIX) or batch files (on Windows) that were generated by the installer. If you are using these scripts to run Replication Server, edit them accordingly to locate the diagnostic version of the ECO libraries. See the *Replication Server Troubleshooting Guide* for information on diagnosing issues with Replication Server and using the debug version of Replication Server.

For maximum diagnostic behavior:

- Alter the Replication Server library load path to use the diagnostic version of the ECO libraries (as described above).
- Enable **general\_1**, **general\_2**, **consistency\_1**, and **consistency\_2** conditions at the connector level.
- Enable **dsi\_buf\_dump**, **dsi\_trace\_writetext**, **rsfeature\_dsql**, **rsfeature\_bulk1**, and **rsfeature\_bulk2** conditions at the connection level.

# <span id="page-18-0"></span>**Migration**

Migrate from any version of Replication Server used with EnterpriseConnect Data Access (ECDA) for Oracle to Replication Server 15.5 ESD #1 with ExpressConnect for Oracle (ECO).

The core functionality of ECO and ECDA for Oracle is the same. However, in ECO, the functionality has been preconfigured and tuned to best suit the usage of Replication Server. The only reason to use ECDA for Oracle over ECO isifthe ECO limitations are prohibitive for migrating from a previous ECDA configuration. Any new Oracle replication scenariosshould use ECO.

## **Migration Considerations**

Benefits and limitations of ExpressConnect for Oracle (ECO) before migrating from ECDA for Oracle to ECO.

The benefits of ECO over ECDA for Oracle are:

- ECO runs within the process space of Replication Server. Unlike ECDA for Oracle, which operates independently from Replication Server and can be located on a separate machine, ECO has no separate server process that needs starting up, monitoring, or administering.
- Since Replication Server and ECO run within the same process, no SSL is needed between them, and there is no requirementto configure settings previously covered in theECDA for Oracle global configuration parameters.
- Server connectivity is derived from the *tns\_alias\_name* and *oracle\_sid\_name* provided to the Replication Server connection **create connection** and **alter connection** commands. See ExpressConnect for Oracle Installation and Configuration Guide > Configuring ExpressConnect for Oracle. You need not separately configure the equivalent to the ECDA for Oracle **connect\_string** setting.
- You also need not configure the settings that are equivalent to the ECDA for Oracle service-specific settings, such as **text\_chunksize**, **autocommit**, and **array\_size**. These settings are automatically determined by Replication Server (in some cases based on the Replication Agent input) and communicated to ECO.

The limitation of ECO is:

• Error messages emanating from the ECO itself are currently available only in the us\_english language in the iso\_1 character set. However, error messages emanating from Oracle are sent in the language and character set that matches that of Replication Server.

#### **See also**

[Configuring ExpressConnect for Oracle](#page-14-0) on page 11

## <span id="page-19-0"></span>**Creating a Replication Server Connection to Oracle Using ExpressConnect for Oracle**

Create a connection to Oracle using ExpressConnect for Oracle (ECO).

ECO requires only the tnsnames.ora file to establish location transparency, unlike ECDA for Oracle, which also requires an interfaces file to set up connections between Oracle and Replication Server.

- **1.** Copy the tnsnames.ora file used by ECDA for Oracle to the RS\_installation\_directory\REP-15\_5\connector\oraoci \network\admin directory.
- **2.** Use the value previously given to the **connect\_string** configuration parameter of ECDA for Oracle as the **data\_server** in the Replication Server **create connection** command.

See the Replication Server Reference Manual for information on the **create connection** command.

# <span id="page-20-0"></span>**Uninstallation**

Uninstall ExpressConnect for Oracle using GUI or console mode.

# **Uninstalling in GUI Mode**

Uninstall ExpressConnect for Oracle (ECO) in GUI mode.

#### **Prerequisites**

Before uninstalling ECO:

- Log in to your machine using an account with administrator privileges.
- Shut down all Sybase applications and processes.
- Move any log, database, or user-created files that you want to keep from the installation directory to another location.

#### **Task**

- **1.** Invoke the uninstaller.
	- On Windows:
		- From the Start menu, select **Settings > Control Panel > Add or Remove Programs**. Select **Sybase ExpressConnect for Oracle**, and click **Change/ Remove**, or,
		- At the command line, enter:

```
RS_installation_directory\sybuninstall\ExpressConnectOracle
\uninstall.exe
```
• On UNIX, at the command line, enter: RS\_installation\_directory/sybuninstall/ExpressConnectOracle/ uninstall

The Welcome window appears. Click **Next** to initiate the uninstallation process.

**2.** A status barshowsthe progress of the uninstallation. When the uninstallation is complete, click **Done** to exit the uninstaller.

# **Uninstalling in Console Mode**

Uninstall ExpressConnect for Oracle (ECO) in console mode.

#### **Prerequisites**

Before uninstalling ECO:

- Log in to your machine using an account with administrator privileges.
- Shut down all Sybase applications and processes.
- Move any log, database, or user-created files that you want to keep from the installation directory to another location.

#### **Task**

Launch the uninstall program.

• On Windows, at the command line, enter:

RS\_installation\_directory\sybuninstall\ExpressConnectOracle \uninstall.exe -i console

• On UNIX, at the command line, enter:

RS\_installation\_directory/sybuninstall/ExpressConnectOracle/ uninstall -i console

# <span id="page-22-0"></span>**Troubleshoot**

Determine how to troubleshoot installation errors by understanding the installer exit codes.

Installation process returns the exit code zero  $(0)$  if ExpressConnect for Oracle is successfully installed. If an installation error occurs, one of the exit codes listed in the following table is returned.

| Code     | <b>Description</b>                                                                                                    |
|----------|----------------------------------------------------------------------------------------------------|
| $\Omega$ | Success: Installation completed successfully without any warnings or errors.                                                                    |
| 1        | Installation completed successfully, but one or more of the actions from the installation<br>sequence caused a warning or a nonfatal error.     |
| $-1$     | One or more of the actions from the installation sequence caused a fatal error.                                                                 |
| 1000     | Installation was cancelled by the user.                                                                                                    |
| 1001     | Installation includes an invalid command line option.                                                                                           |
| 2000     | Unhandled error.                                                                                                    |
| 2001     | Installation failed the authorization check; may indicate an expired version.                                                                   |
| 2002     | Installation failed a rules check. A rule placed on the installer itself failed.                                                                |
| 2003     | An unresolved dependency in silent mode caused the installer to exit.                                                                           |
| 2004     | Installation failed because not enough disk space was detected during the execution of the<br>install action.                                   |
| 2005     | Installation failed while trying to install on a Windows 64-bit system, but installation did not<br>include support for Windows 64-bit systems. |
| 2006     | Installation failed because it was launched in a UI mode that is not supported by this installer.                                               |
| 3000     | Unhandled error specific to a launcher.                                                                                                    |
| 3001     | Installation failed due to an error specific to the LAX.MAIN.CLASS property.                                                                    |
| 3002     | Installation failed due to an error specific to the LAX.MAIN.METHOD property.                                                                   |
| 3003     | Installation was unable to access the method specified in the LAX.MAIN.METHOD prop-<br>erty.                                                    |
| 3004     | Installation failed due to an exception error caused by the LAX.MAIN.METHOD property.                                                           |

**Table 2. Description of Installer Exit Codes**

#### Troubleshoot

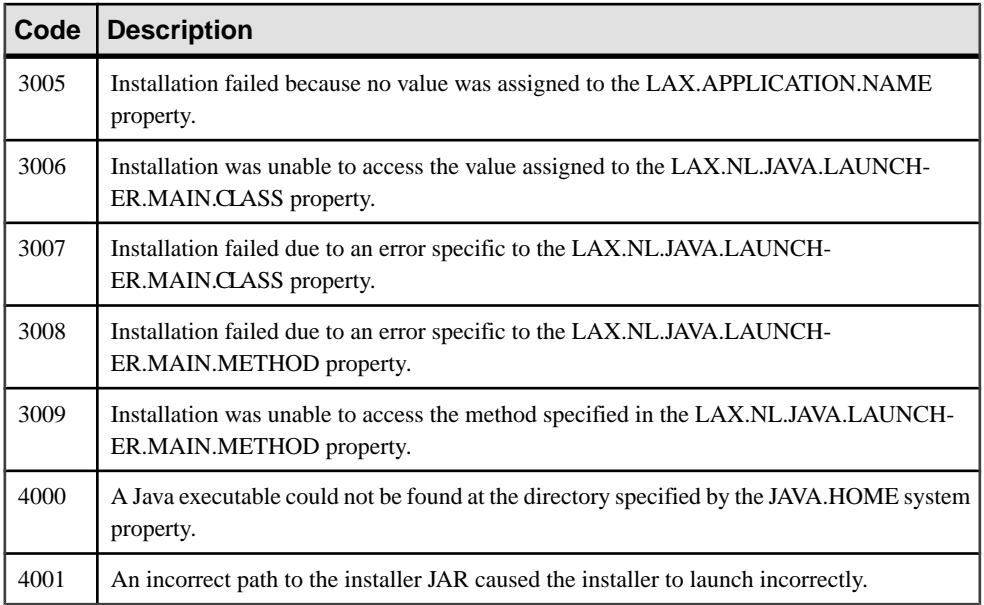

# <span id="page-24-0"></span>**Alternative Installation Methods**

Install ExpressConnect for Oracle using the non-GUI modes.

## **Installing in Console Mode (Non-GUI Mode)**

Install ExpressConnect for Oracle (ECO) using console mode.

To run the installation program without the GUI, launch the installer in console mode or non-GUI mode. If the installer launches automatically, click Cancel to cancel the GUI installation, then launch the setup program from a terminal or console.

- **1.** At the command prompt, enter:
	- On Windows: location of the installer:\setupConsole.exe -i console
	- On UNIX<sup>.</sup>
		- ./setup -i console
- **2.** The flow of the installation is identical to a GUI installation, except that installation output is written to a terminal window and responses are entered using the keyboard. Follow the remaining prompts to install ExpressConnect for Oracle.

#### **See also**

• [Installing ExpressConnect for Oracle in GUI Mode](#page-12-0) on page 9

### **Response File Installation**

To perform a silent or "unattended" installation, run the installer and provide a response file that contains your preferred installation configuration.

### **Creating a Response File**

Create a response file for installing ExpressConnect for Oracle.

To create a response file when installing in GUI or console mode, specify the **-r** command line argument. The **-r** argument records your responses to the installation wizard's prompts and creates a response file when the installation wizard exits.The response file is a textfile that you can edit to change any responses prior to using it in any subsequent installations.

Generate a response file during installation.

• On Windows, at the command line, enter:

location of the installer:\**setupConsole.exe** -r responseFileName

<span id="page-25-0"></span>• On UNIX, at the command line, enter:

./**setup -r** responseFileName

where *responseFileName* is the file name you choose for the response file.

**Note:** When specifying the response file name, include its full path.

#### **See also**

- Installing Interactively Using a Response File on page 22
- Installing in Silent Mode on page 22

### **Installing Interactively Using a Response File**

Perform an interactive installation of ExpressConnect for Oracle using a response file.

An interactive installation using a response file lets you either accept the default values supplied by the response file or enter a different value. This is useful when installing multiple instances of ExpressConnect for Oracle that have similar but not identical settings.

Run the GUI installation using a response file.

• On Windows, enter:

location of the installer:\**setupConsole.exe** -f responseFileName

• On UNIX, enter:

./**setup -f** responseFileName

where *responseFileName* is the file name you choose for the response file.

**Note:** When specifying the response file name, include its full path.

#### **See also**

• [Creating a Response File](#page-24-0) on page 21

### **Installing in Silent Mode**

Perform a silent installation of ExpressConnect for Oracle using the response file.

A silent or unattended installation does not involve user interaction; and all installation configuration information is taken from the response file. This is useful when you want multiple identical or fully automated installations. Install in silent mode.

• On Windows, at the command line, enter:

```
location of the installer:\setupConsole.exe -f responseFileName -i
silent -DAGREE TO SYBASE LICENSE=true
```
**Warning!** When running in silent installation mode, Sybase recommends that you use setupConsole.exe. The normal setup.exe runs the installation program in the

background, and gives the impression that the installation has terminated immediately. This results in additional installation attempts. Multiple installations at the same time can corrupt the Windows Registry and lead to an operating system restart failure.

• On UNIX, at the command line, enter:

./**setup -f** responseFileName **-i** silent **-D**AGREE\_TO\_SYBASE\_LICENSE=true

where:

- responseFileName is the absolute path of the file containing the installation options you chose.
- **-D** option specifies that you agree with the Sybase License Agreement text.

Except for the absence of the GUI screens, all actions of the installer are the same, and the result of an installation in silent mode is exactly the same as one done in GUI mode with the same responses.

**Note:** You must agree to the Sybase License Agreement when installing in silent mode. You can either include the option **-DAGREE** TO SYBASE LICENSE=true in the command line argument, or edit the response file to include the property AGREE\_TO\_SYBASE\_LICENSE=true.

#### **See also**

• [Creating a Response File](#page-24-0) on page 21

Alternative Installation Methods

# <span id="page-28-0"></span>**Obtaining Help and Additional Information**

Use the Sybase Getting Started CD, Product Documentation site, and online help to learn more about this product release.

- The Getting Started CD (or download) contains release bulletins and installation guides in PDF format, and may contain other documents or updated information.
- Product Documentation at  $http://sybooks.sybase.com/−$  $http://sybooks.sybase.com/−$  is an online version of Sybase documentation that you can access using a standard Web browser. You can browse documents online, or download them as PDFs. In addition to product documentation, the Web site also has links to EBFs/Maintenance, Technical Documents, Case Management, Solved Cases, Community Forums/Newsgroups, and other resources.
- Online help in the product, if available.

To read or print PDF documents, you need Adobe Acrobat Reader, which is available as a free download from the [Adobe](http://www.adobe.com/) Web site.

**Note:** A more recent release bulletin, with critical product or document information added after the product release, may be available from the Product Documentation Web site.

## **Technical Support**

Get support for Sybase products.

If your organization has purchased a support contract for this product, then one or more of your colleaguesis designated as an authorized support contact. If you have any questions, or if you need assistance during the installation process, ask a designated person to contact Sybase Technical Support or the Sybase subsidiary in your area.

## **Downloading Sybase EBFs and Maintenance Reports**

Get EBFs and maintenance reports from the Sybase Web site.

- **1.** Point your Web browser to <http://www.sybase.com/support>.
- **2.** From the menu bar or the slide-out menu, under **Support**, choose **EBFs/Maintenance**.
- **3.** If prompted, enter your MySybase user name and password.
- **4.** (Optional) Select a filter from the **Display** drop-down list, select a time frame, and click **Go**.
- **5.** Select a product.

Padlock icons indicate that you do not have download authorization for certain EBF/ Maintenance releases because you are not registered as an authorized support contact. If <span id="page-29-0"></span>you have not registered, but have valid information provided by your Sybase representative or through your support contract, click **My Account** to add the "Technical Support Contact" role to your MySybase profile.

**6.** Click the **Info** icon to display theEBF/Maintenance report, or click the product description to download the software.

# **Sybase Product and Component Certifications**

Certification reports verify Sybase product performance on a particular platform.

To find the latest information about certifications:

- For partner product certifications, go to http://www.sybase.com/detail list?id=9784
- For platform certifications, go to *<http://certification.sybase.com/ucr/search.do>*

## **Creating a MySybase Profile**

MySybase is a free service that allows you to create a personalized view of Sybase Web pages.

- **1.** Go to <http://www.sybase.com/mysybase>.
- **2.** Click **Register Now**.

## **Accessibility Features**

Accessibility ensures access to electronic information for all users, including those with disabilities.

Documentation for Sybase products is available in an HTML version that is designed for accessibility.

Vision impaired users can navigate through the online document with an adaptive technology such as a screen reader, or view it with a screen enlarger.

Sybase HTML documentation has been tested for compliance with accessibility requirements of Section 508 of the U.S Rehabilitation Act. Documents that comply with Section 508 generally also meet non-U.S. accessibility guidelines, such as the World Wide Web Consortium (W3C) guidelines for Web sites.

**Note:** You may need to configure your accessibility tool for optimal use.Some screen readers pronounce text based on its case; for example, they pronounce ALL UPPERCASE TEXT as initials, and MixedCase Text as words. You might find it helpful to configure your tool to announce syntax conventions. Consult the documentation for your tool.

For information about how Sybase supports accessibility, see the Sybase Accessibility site: <http://www.sybase.com/products/accessibility>. The site includes links to information about Section 508 and W3C standards.

You may find additional information about accessibility features in the product documentation.

Obtaining Help and Additional Information

# <span id="page-32-0"></span>**Index A**

architecture [5](#page-8-0)

## **C**

configuring [11](#page-14-0) conventions style [1](#page-4-0) syntax [1](#page-4-0) creating connectivity to Oracle [16](#page-19-0) response file [21](#page-24-0)

### **D**

debugging [12](#page-15-0)

### **E**

ExpressConnect for Oracle [5](#page-8-0)

# **I**

installation overview [9](#page-12-0) installer exit codes [19](#page-22-0) installing ExpressConnect for Oracle in console mode [21](#page-24-0) in GUI mode [9](#page-12-0) in silent mode [22](#page-25-0) using a response file [21](#page-24-0), [22](#page-25-0) using non-GUI modes [21](#page-24-0)

### **M**

migration [15](#page-18-0) benefits and limitations [15](#page-18-0)

## **O**

overview [5](#page-8-0)

### **P**

preinstallation tasks verifying system requirements [7](#page-10-0)

### **S**

system requirements disk space and memory [7](#page-10-0) operating system [7](#page-10-0) other software requirements [7](#page-10-0)

### **T**

trace points [12](#page-15-0) tracing [12](#page-15-0) collecting connection-level diagnostic information [14](#page-17-0) collecting connector-level diagnostic information [13](#page-16-0) configuring ECO to write error messages to a log file [13](#page-16-0) using debug libraries [14](#page-17-0) troubleshoot [19](#page-22-0)

### **U**

uninstalling prerequisites [17](#page-20-0) using console mode [17](#page-20-0) using GUI mode [17](#page-20-0)

Index